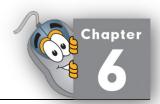

## Chapter Six: Getting User Input

User input is an important part of any program. This chapter will explain how to ask for, receive, and validate user input.

## Lesson One: InputBoxes

So far we have used the Visual Basic **MsgBox**() pop-up window to display output to the user. In this lesson, we will learn how to use the **InputBox**() pop-up window to receive input.

The **InputBox**() in Visual Basic is a special function which can be used to get a single line of input text from a user. For example, if you needed to know a user's age, or you needed to know their home state, you could use an **InputBox**().

When you use the **InputBox**() function, the program will show a simple window with a question for the user. The window will also have a place for the user to type in their answer, an "OK" button and a "Cancel" button. If the user clicks the "OK" button, any information typed into the text box will be sent back to your program. If the user clicks "Cancel", they will return to your program without sending any information.

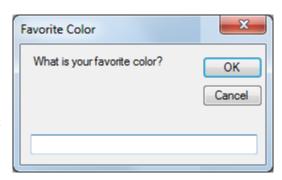

Here is what the **InputBox**() syntax looks like:

stringVariable = InputBox("question for user", "title for window")

Let's look at this statement one part at a time. The first **stringVariable** is the name of some **String** variable that you must have already declared. When the user clicks the "OK" button, Visual Basic will put the use text from the edit field into this variable. If the user clicks the "Cancel" button, this variable will contain an empty string.

The next part is the **InputBox**() function name. This just tells Visual Basic that we will be showing an input box pop-up window. The items within the parentheses are the parameters for our **InputBox**(). The first parameter, "question for user", is just a string that tells the user what information we will need. For example, if we need to ask the user to enter their city, we could use the string: "Please enter your city:"

## **KidCoder**<sup>™</sup>: Windows Programming

The second parameter, "title for window", allows us to give our **InputBox**() a useful caption or title at the top. Continuing the example above, we might use "City Question" as our title.

Now let's look at a complete example that asks the user to enter the name of his or her city:

```
Private Sub Button1_Click(...

Dim city As String
city = InputBox("Please enter your city: ", "City Question")

End Sub
```

Here we have assumed that you have a Form with a Button on it, and when the user click on the Button we want to run our code to ask the user to enter the city name. When run, the **InputBox**() pop-up window would look like this:

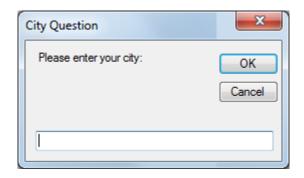

The value the user types into the edit field at the bottom will be stored in the city variable when the user clicks on the "OK" button. That was pretty easy, right?

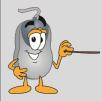

There are many more parameters available for the InputBox() function. For this course, we will only be using the two parameters mentioned above. If you are interested in learning about the other parameters, just look up the InputBox() function in your MSDN Help library.